KA01330D/32/CS/01.17

71462573 2017-12-01

# Stručné pokyny k obsluze Proline 100 **HART**

Převodník s ultrazvukovým senzorem na snímání doby letu impulzů

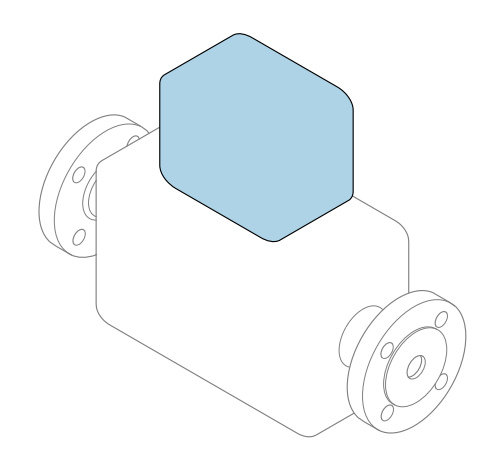

Tyto pokyny představují stručné pokyny k obsluze; nejsou náhradou k návodu k obsluze náležícího zařízení.

Stručný návod k obsluze převodníku Obsahuje informace o převodníku.

Stručný návod k obsluze senzoru → ■ 3

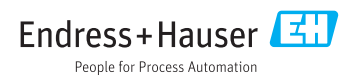

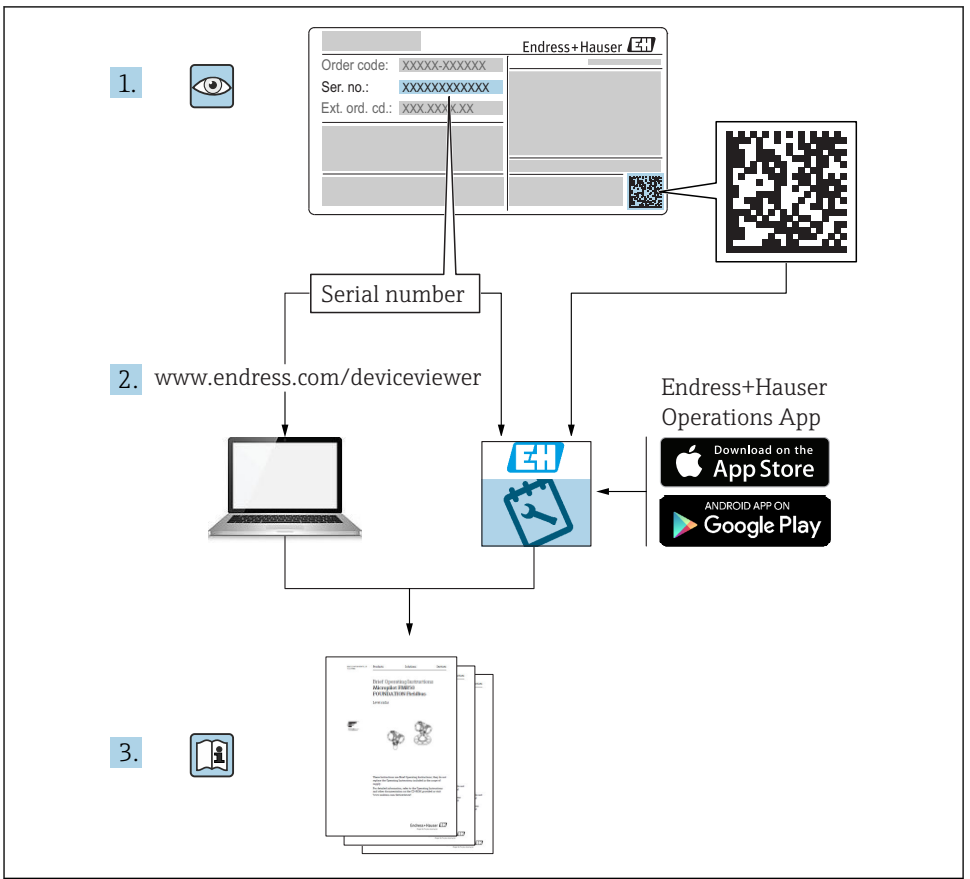

A0023555

# <span id="page-2-0"></span>Stručný návod k obsluze přístroje

Přístroj se skládá z převodníku a ze senzoru.

Proces uvedení těchto dvou součástí do provozu je popsán ve dvou samostatných příručkách:

- Stručný návod k obsluze senzoru
- Stručný návod k obsluze převodníku

Při uvádění přístroje do provozu věnujte pozornost informacím uvedeným v obou stručných návodech k obsluze, protože obsah těchto příruček se vzájemně doplňuje:

#### Stručný návod k obsluze senzoru

Stručný návod k obsluze senzoru je určen pro specialisty nesoucí odpovědnost za instalaci měřicího přístroje.

- Vstupní přejímka a identifikace výrobku
- Skladování a přeprava
- Montáž

#### Stručný návod k obsluze převodníku

Stručný návod k obsluze převodníku je určen pro specialisty nesoucí odpovědnost za uvedení měřicího přístroje do provozu, jeho konfiguraci a nastavení jeho parametrů (do okamžiku získání první měřené hodnoty).

- Popis výrobku
- Montáž
- Elektrické připojení
- Možnosti obsluhy
- Systémová integrace
- Uvedení do provozu
- Diagnostické informace

# Doplňující dokumentace k zařízení

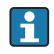

**Tento stručný návod k obsluze představuje stručný návod k obsluze převodníku.** 

"Stručný návod k obsluze senzoru" je dostupný přes:

- Internet: [www.endress.com/deviceviewer](http://www.endress.com/deviceviewer)
- Smartphone/tablet: *Endress+Hauser Operations App*

Podrobné informace lze vyhledat v návodu k obsluze a v další dokumentaci:

- Internet: [www.endress.com/deviceviewer](http://www.endress.com/deviceviewer)
- Smartphone/tablet: *Endress+Hauser Operations App*

# Obsah

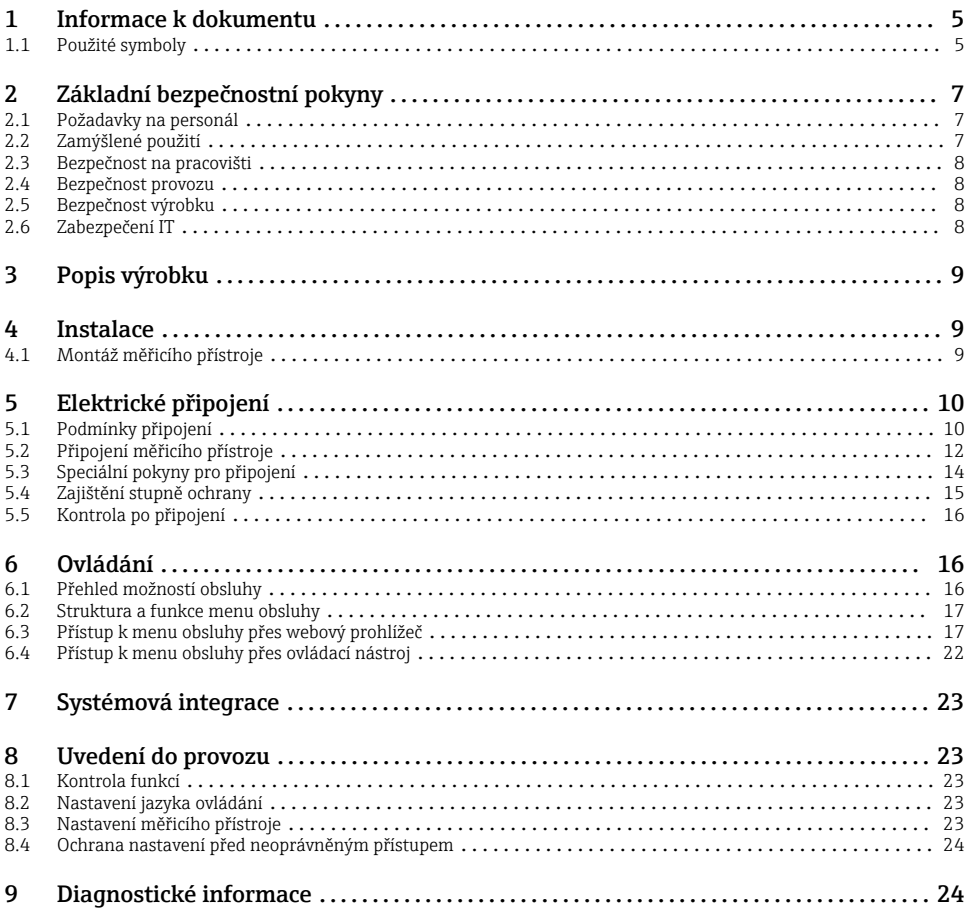

# <span id="page-4-0"></span>1 Informace k dokumentu

# 1.1 Použité symboly

## 1.1.1 Bezpečnostní symboly

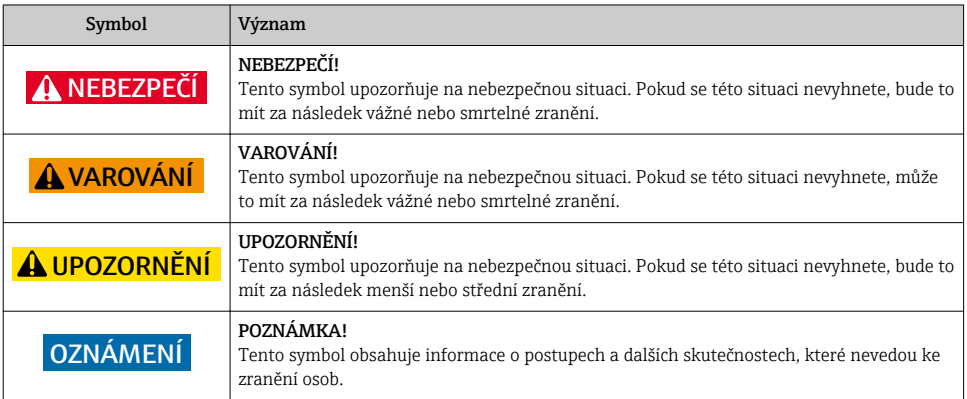

## 1.1.2 Symboly pro určité typy informací

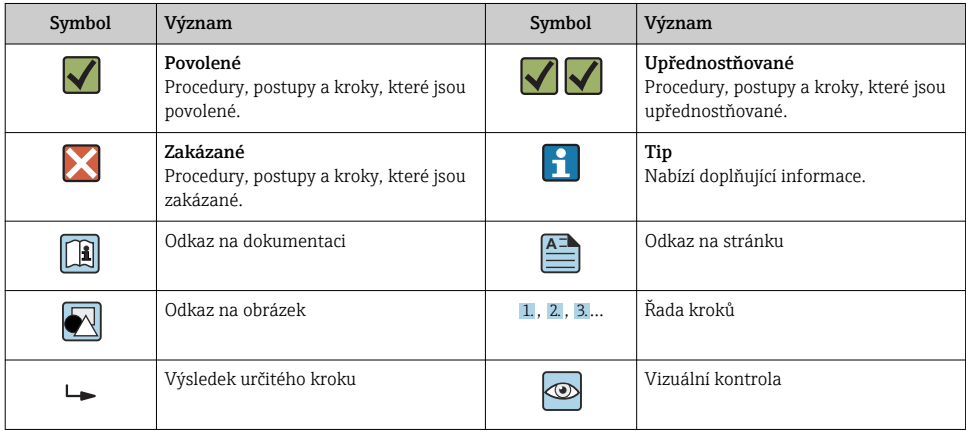

## 1.1.3 Elektrické symboly

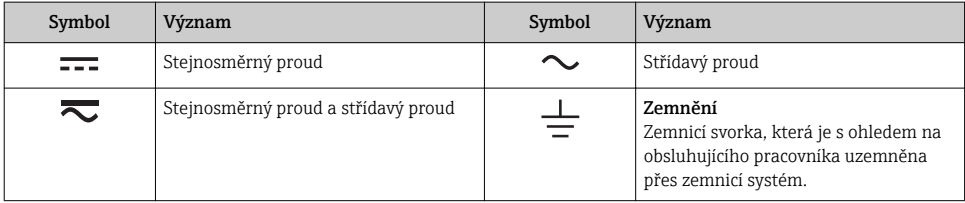

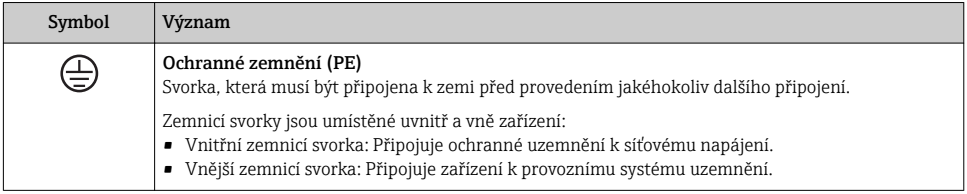

# 1.1.4 Značky nástrojů

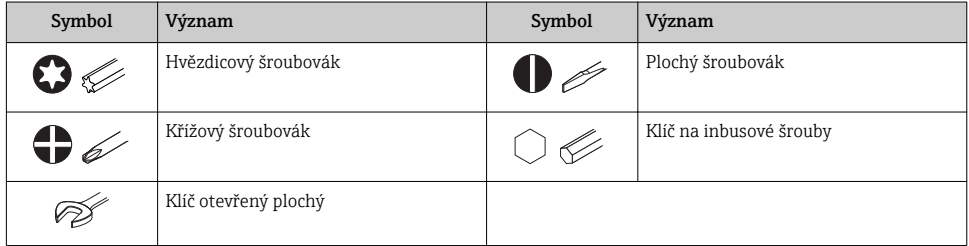

# 1.1.5 Symboly v obrázcích

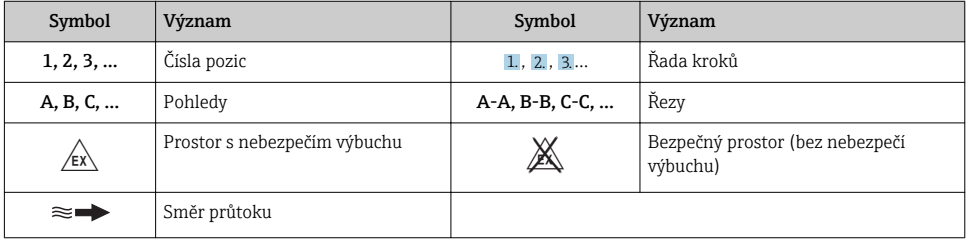

# <span id="page-6-0"></span>2 Základní bezpečnostní pokyny

# 2.1 Požadavky na personál

Pracovníci musí splňovat následující požadavky pro jejich úkoly:

- ‣ Vyškolení a kvalifikovaní odborníci musí mít pro tuto konkrétní funkci a úkol odpovídající vzdělání.
- ‣ Musí mít pověření vlastníka/provozovatele závodu.
- ‣ Musí být obeznámeni s národními předpisy.
- ‣ Před zahájením práce si přečtete pokyny uvedené v návodu k použití, doplňkové dokumentaci i na certifikátech (podle aplikace) a ujistěte se, že jim rozumíte.
- ‣ Řiďte se pokyny a dodržujte základní podmínky.

# 2.2 Zamýšlené použití

#### Použití a média

V závislosti na objednané verzi měřicí přístroj také může měřit potenciálně výbušná, hořlavá, toxická a oxidující média.

Měřicí přístroje pro použití v nebezpečných oblastech, v hygienických aplikacích nebo tam, kde existuje zvýšené riziko v důsledku procesního tlaku, jsou odpovídajícím způsobem označeny na výrobním štítku.

Aby bylo zaručeno, že měřicí přístroj zůstane v dobrém stavu po dobu provozu, musí být splněny následující podmínky:

- ‣ Dodržujte stanovený rozsah tlaku a teploty.
- ‣ Používejte pouze měřicí přístroj, který je zcela v souladu s údaji na štítku a všeobecnými podmínkami uvedenými v návodu k použití a v doplňkové dokumentaci.
- ‣ Podle štítku zkontrolujte, jestli objednaný přístroj je určen pro zamýšlené použití v prostředí s nebezpečím výbuchu (např. ochrana proti výbuchu, bezpečnost tlakových nádob).
- ‣ Používejte měřicí přístroj pouze pro média, proti kterým jsou materiály smáčené během procesu dostatečně odolné.
- ‣ Pokud se měřicí přístroj neprovozuje za atmosférické teploty, je absolutně zásadní dodržení předmětných základních podmínek specifikovaných v související dokumentaci přístroje: část "Dokumentace".
- ‣ Měřicí přístroj soustavně chraňte proti korozi v důsledku vlivů okolního prostředí.

#### Nesprávné použití

Nepovolené použití může narušit bezpečnost. Výrobce není zodpovědný za škody způsobené nesprávným nebo nepovoleným používáním.

## **A VAROVÁNÍ**

### Nebezpečí poškození v důsledku působení leptavých nebo abrazivních tekutin!

- ‣ Ověřte kompatibilitu procesní kapaliny s materiálem senzoru.
- ‣ Zajistěte odolnost všech materiálů smáčených kapalinou v procesu.
- ‣ Dodržujte stanovený rozsah tlaku a teploty.

## <span id="page-7-0"></span>OZNÁMENÍ

#### Ověření sporných případů:

‣ V případě speciálních kapalin a kapalin pro čištění společnost Endress+Hauser ráda poskytne pomoc při ověřování korozní odolnosti materiálů smáčených kapalinou, ale nepřijme žádnou záruku ani zodpovědnost, protože malé změny teploty, koncentrace nebo úrovně kontaminace v procesu mohou změnit vlastnosti korozní odolnosti.

### Další nebezpečí

## LVAROVÁNÍ

#### Elektronika a médium může způsobit zahřívání povrchů. To představuje nebezpečí popálení!

‣ V případě, že teploty tekutin budou vyšší, zajistěte ochranu proti dotyku, aby nemohlo dojít k popálení.

# 2.3 Bezpečnost na pracovišti

Při práci na zařízení a s ním:

‣ Používejte požadované osobní ochranné pomůcky podle federálních/národních předpisů.

Při svařování potrubí:

‣ Neuzemňujte svařovací jednotku přes měřicí přístroj.

Pokud na zařízení a s ním pracujete s mokrýma rukama:

‣ Z důvodu zvýšeného rizika elektrického šoku je povinné nošení rukavic.

# 2.4 Bezpečnost provozu

Nebezpečí zranění.

- ‣ Zařízení obsluhujte, pouze pokud je v řádném technickém a bezporuchovém stavu.
- ‣ Obsluha je zodpovědná za provoz zařízení bez rušení.

# 2.5 Bezpečnost výrobku

Tento měřicí přístroj je navržen v souladu s osvědčeným technickým postupem tak, aby splňoval nejnovější bezpečnostní požadavky, byl otestován a odeslán z výroby ve stavu, ve kterém je schopný bezpečně pracovat.

Splňuje všeobecné bezpečnostní normy a zákonné požadavky. Vyhovuje všem nařízením EU, které jsou uvedeny v EU prohlášení o shodě pro konkrétní zařízení. Endress+Hauser potvrzuje tuto skutečnost opatřením zařízení značkou CE.

# 2.6 Zabezpečení IT

Poskytujeme záruku pouze tehdy, když je přístroj instalován a používán tak, jak je popsáno v návodu k obsluze. Přístroj je vybaven zabezpečovacími mechanismy na ochranu před neúmyslnými změnami jeho nastavení.

Provozovatel musí sám implementovat opatření pro zabezpečení IT v souladu se standardy zabezpečení, která jsou navržená k zajištění dodatečné ochrany přístroje a přenosu dat.

# <span id="page-8-0"></span>3 Popis výrobku

Přístroj se skládá z převodníku a ze senzoru.

Přístroj je k dispozici jako kompaktní verze:

Převodník a senzor tvoří jednu mechanickou jednotku.

Podrobné informace ohledně popisu výrobku naleznete v pokynech k obsluze zařízení

# 4 Instalace

Podrobné informace ohledně montáže senzoru naleznete ve návodu k obsluze senzoru.  $\square$  $\rightarrow$   $\spadesuit$  3

# 4.1 Montáž měřicího přístroje

#### 4.1.1 Otočení zobrazovacího modulu

Místní displej je pouze u následujících verzí přístroje: Objednací kód pro "displej; provoz", možnost **B**: 4řádkový; podsvícený, prostřednictvím komunikace

Modul displeje lze otáčet pro optimalizaci čitelnosti displeje.

#### Hliníková verze skříně

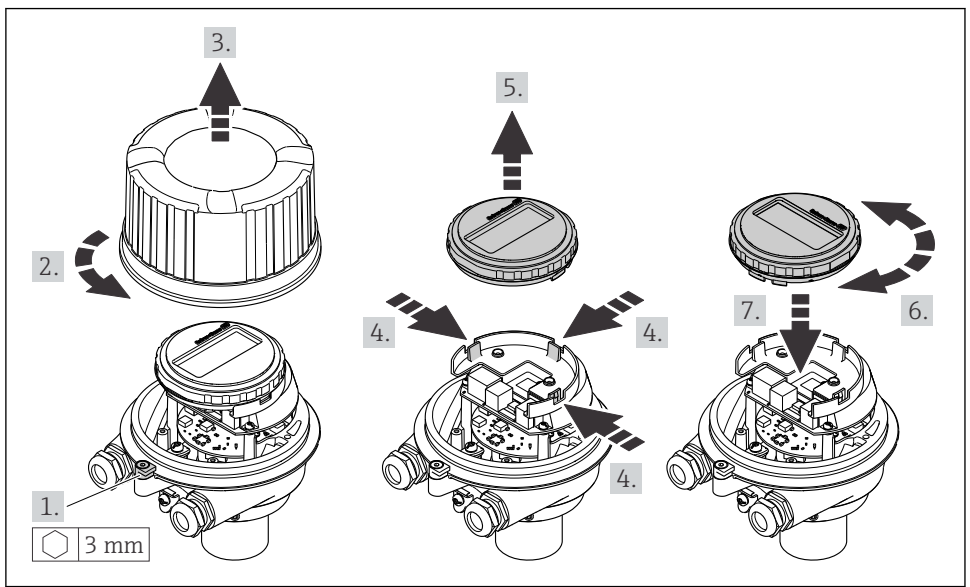

A0023192

# <span id="page-9-0"></span>5 Elektrické připojení

## OZNÁMENÍ

### Měřicí zařízení nemá žádný vnitřní jistič.

- ‣ Z tohoto důvodu přiřaďte měřicímu zařízení vypínač nebo jistič napájení, aby bylo možné napájecí vedení snadno odpojit od síťového přívodu.
- ‣ Ačkoli je měřicí zařízení vybaveno pojistkou, je třeba do instalace systému začlenit dodatečnou nadproudovou ochranu (maximum 16 A).

# 5.1 Podmínky připojení

## 5.1.1 Potřebné nástroje

- Na vstupy kabelu: Použijte odpovídající nářadí
- Na pojistnou sponu (na hliníkové skříni): inbusový šroub 3 mm
- Na pojistný šroub (pro skříň z nerezové oceli): plochý klíč na šestihranné matice 8 mm
- Kleště na stahování izolace
- Když se používají lankové kabely: zamačkávací kleště na koncové návlečky

## 5.1.2 Požadavky na připojovací kabel

Připojovací kabely zajišťované zákazníkem musí splňovat následující požadavky.

### Elektrická bezpečnost

V souladu s platnými federálními/národními předpisy.

### Přípustný teplotní rozsah

- Musí se dodržet pokyny k instalaci platné v zemi, ve které se instalace provádí.
- Kabely musí být vhodné pro minimální a maximální očekávané teploty.

### Napájecí kabel

Je dostatečný standardní instalační kabel.

## Signální kabel

*Proudový výstup 4 až 20 mA HART*

Doporučuje se stíněný kabel. Dodržujte koncepci zemnění v daném závodě.

*Pulzní/frekvenční/spínací výstup*

Je dostatečný standardní instalační kabel.

## Průměr kabelu

- Dodané kabelové průchodky:  $M20 \times 1.5$  s kabelem  $\emptyset$  6 ... 12 mm (0,24 ... 0,47 in)
- Pružinové svorky: Průřezy vodičů 0,5 … 2,5 mm<sup>2</sup> (20 … 14 AWG)

## 5.1.3 Přiřazení svorek

Přiřazení svorek pro elektrické připojení je možno nalézt na štítku elektronického modulu.

#### Převodník

*Verze přístroje s komunikačním protokolem HART*

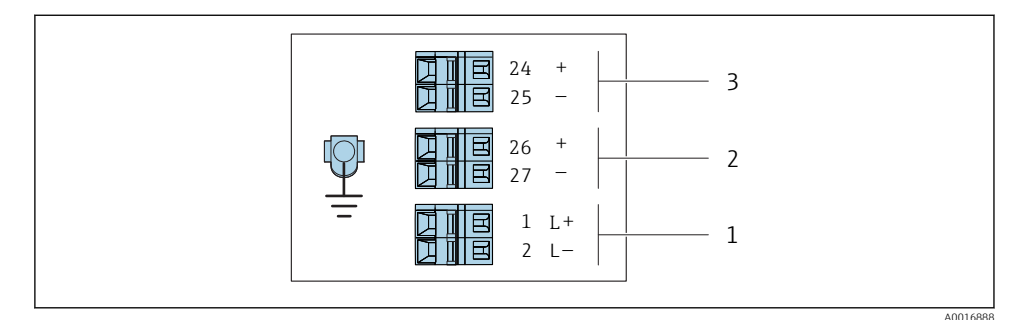

 *1 Obsazení svorek 4–20 mA HART s pulzním/frekvenčním/spínaným výstupem*

- *1 Napájecí zdroj: 24 V DC*
- *2 Výstup 1 (aktivní): 4–20 mA HART*
- *3 Výstup 2 (pasivní): pulzní/frekvenční/spínaný výstup*

### 5.1.4 Příprava měřicího přístroje

#### OZNÁMENÍ

#### Nedostatečné utěsnění skříně!

Provozní spolehlivost měřicího přístroje může být snížena.

- ‣ Použijte vhodné kabelové průchodky odpovídající stupni ochrany.
- 1. Odstraňte ochrannou zátku, pokud je osazena.
- 2. Pokud bude měřicí přístroj dodán bez kabelových průchodek: Zajistěte vhodnou průchodku pro odpovídající kabel.
- 3. Pokud bude měřicí přístroj dodán s kabelovými průchodkami: Respektujte požadavky na připojovací kabely  $\rightarrow \Box$  10.

# <span id="page-11-0"></span>5.2 Připojení měřicího přístroje

## OZNÁMENÍ

#### Omezení elektrické bezpečnosti v důsledku nesprávného zapojení!

- ‣ Elektrikářské zapojovací práce smí provádět pouze odborník s odpovídajícím školením.
- ‣ Dodržujte platné federální/národní zákony a předpisy pro instalace.
- ‣ Dodržujte místní předpisy pro bezpečnost na pracovišti.
- ‣ Napájecí jednotka se musí otestovat, aby se zajistilo, že plní bezpečnostní požadavky (např. PELV, SELV).

## 5.2.1 Připojení převodníku

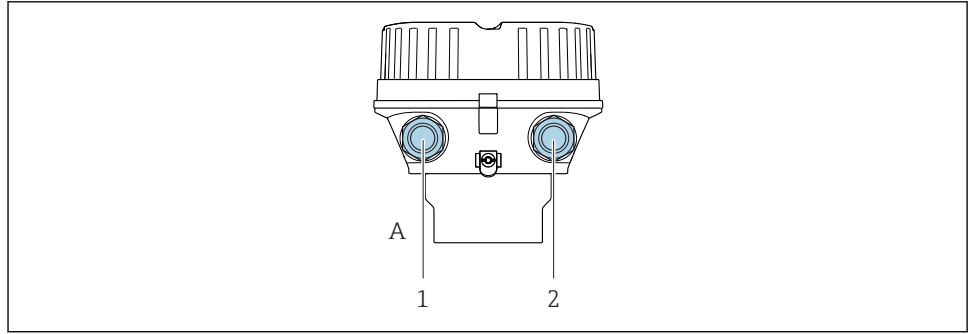

A0030221

- *A Kompaktní, lakovaný hliník*
- *1 Kabelová průchodka pro přenos signálu*
- *2 Kabelová průchodka pro napájecí napětí*

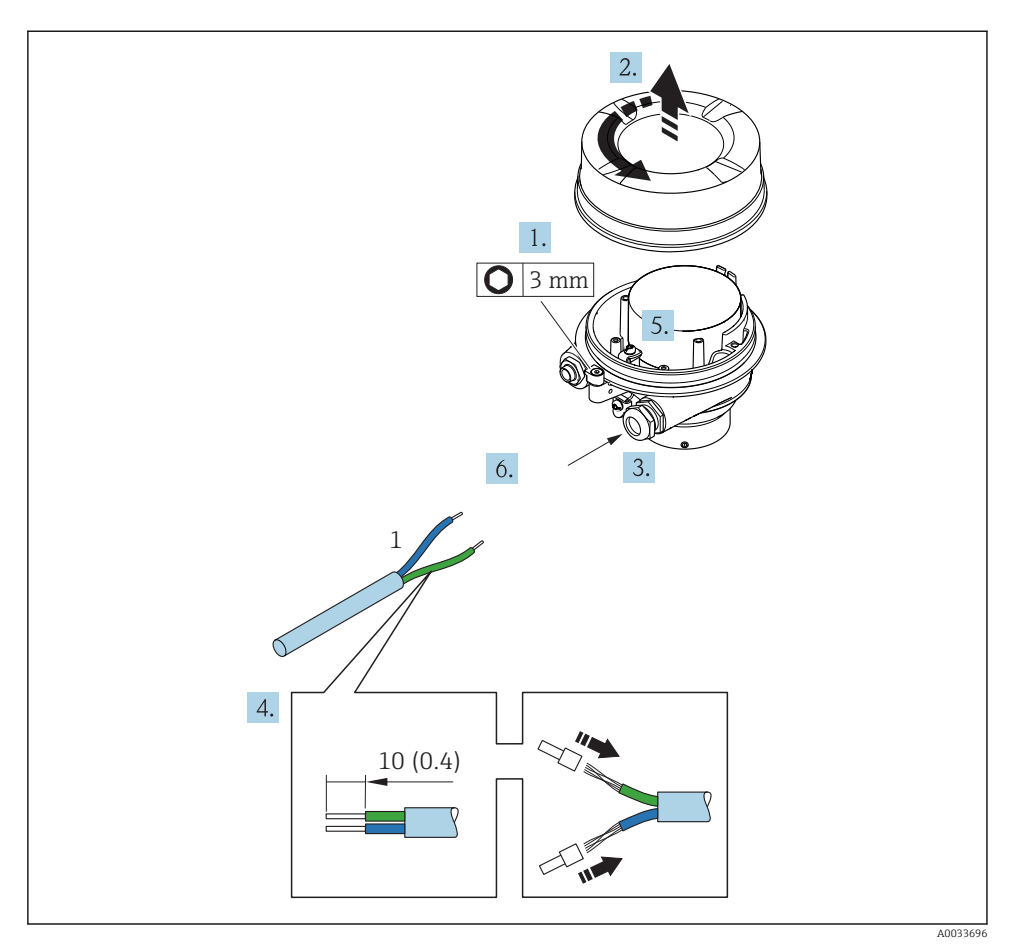

 *2 Verze přístroje s příkladem připojení*

*1 Kabel*

Odpojte místní displej od hlavního modulu elektroniky: Návod k obsluze pro přístroj .  $\mathbf{a}$ 

 $\triangleright$  Připojte kabel podle přiřazení svorek →  $\triangleq$  10.

## 5.2.2 Zajištění ochranného pospojování

#### Prosonic Flow E

#### *Požadavky*

Pro vyrovnání potenciálu není potřeba dělat žádná zvláštní opatření.

# <span id="page-13-0"></span>5.3 Speciální pokyny pro připojení

### 5.3.1 Příklady připojení

### Proudový výstup 4 až 20 mA HART

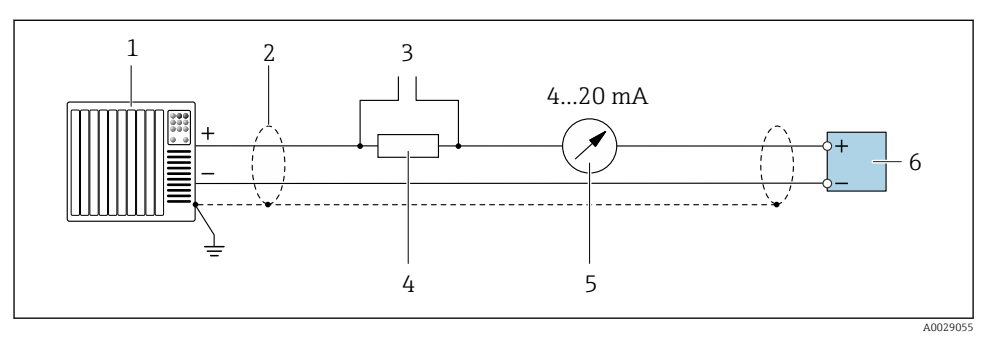

 *3 Příklad připojení proudového výstupu 4 až 20 mA HART (aktivní)*

- *Řídicí systém s proudovým vstupem (např. PLC)*
- *Stínění kabelu: stínění kabelu musí být uzemněné na obou koncích, aby se dosáhlo uspokojení požadavků na elektromagnetickou kompatibilitu; dodržujte specifikace kabelu*
- *Připojení pro zařízení s podporou HART*
- *Odpor pro komunikaci HART (≥ 250 Ω): dodržujte maximální zatížení*
- *Analogová zobrazovací jednotka: dodržujte maximální zatížení*
- *Převodník*

### Pulzní/frekvenční výstup

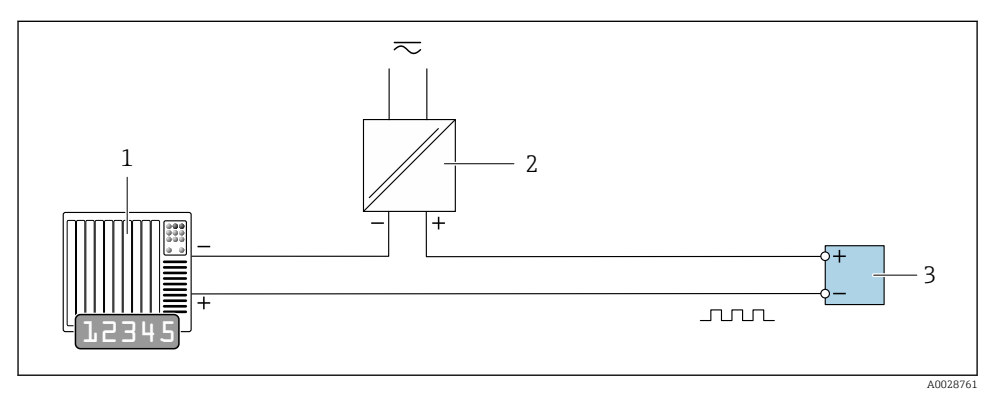

- *4 Příklad připojení pro pulzní/frekvenční výstup (pasivní)*
- *Řídicí systém s pulzním/frekvenčním vstupem (např. PLC)*
- *Napájení*
- *Převodník: dodržujte vstupní hodnoty*

### <span id="page-14-0"></span>Spínací výstup

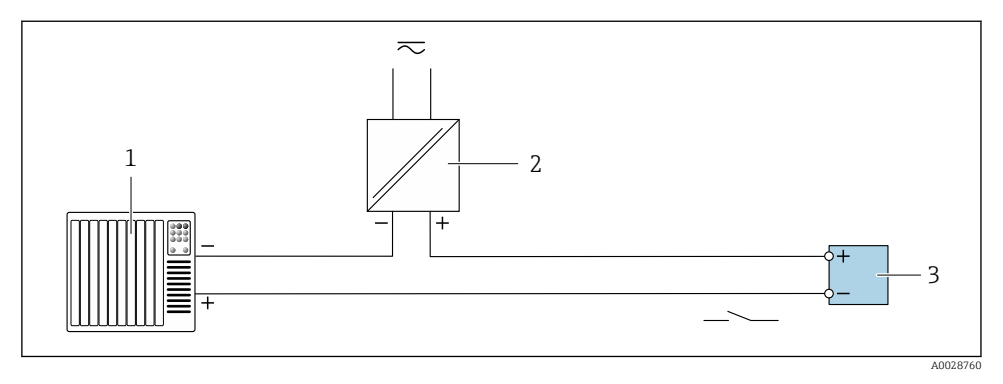

 *5 Příklad připojení pro spínací výstup (pasivní)*

- *1 Řídicí systém se spínacím vstupem (např. PLC)*
- *2 Napájení*
- *3 Převodník: dodržujte vstupní hodnoty*

# 5.4 Zajištění stupně ochrany

Měřicí přístroj splňuje všechny požadavky na stupeň ochrany IP 66/67, skříň typu 4X.

Aby byl zaručen stupeň ochrany IP 66/67, skříň typu 4X, po elektrickém připojení proveďte následující kroky:

- 1. Zkontrolujte, zda jsou těsnění skříně čistá a správně instalovaná.
- 2. V případě potřeby je osušte, vyčistěte nebo vyměňte.
- 3. Utáhněte všechny šrouby na převodníku a kryty přišroubujte.
- 4. Pevně utáhněte kabelové vývodky.
- 5. K zajištění toho, aby do vstupu pro kabel nevnikala vlhkost: Veďte kabel tak, aby dole tvořil smyčku před vstupem pro kabel ("odkapávací smyčka").

 $\overline{L}$ 

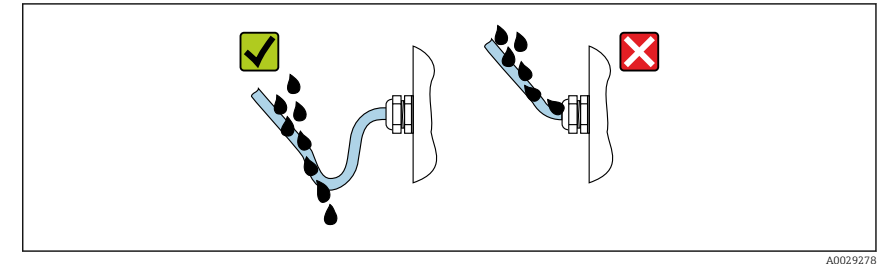

6. Na nepoužívané kabelové průchodky nasaďte záslepku.

# <span id="page-15-0"></span>5.5 Kontrola po připojení

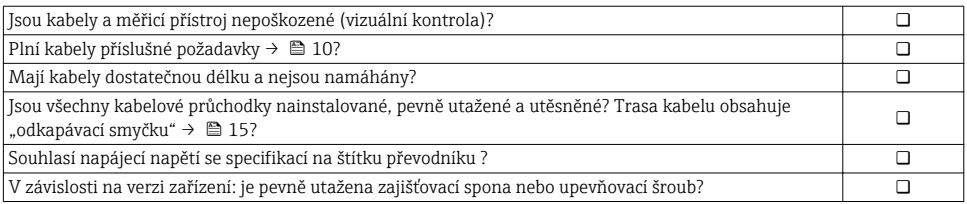

# 6 Ovládání

# 6.1 Přehled možností obsluhy

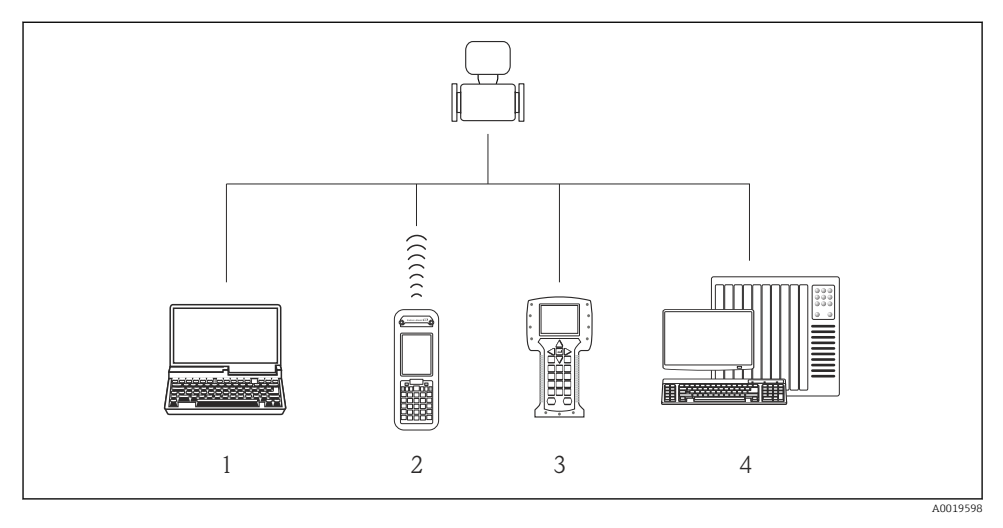

- *1 Počítač s webovým prohlížečem (např. Internet Explorer) nebo s ovládacím nástrojem (např. FieldCare, AMS Device Manager, SIMATIC PDM)*
- *2 Field Xpert SFX350 nebo SFX370*
- *3 Field Communicator 475*
- *4 Řídicí systém (např. PLC)*

# <span id="page-16-0"></span>6.2 Struktura a funkce menu obsluhy

#### 6.2.1 Struktura menu obsluhy

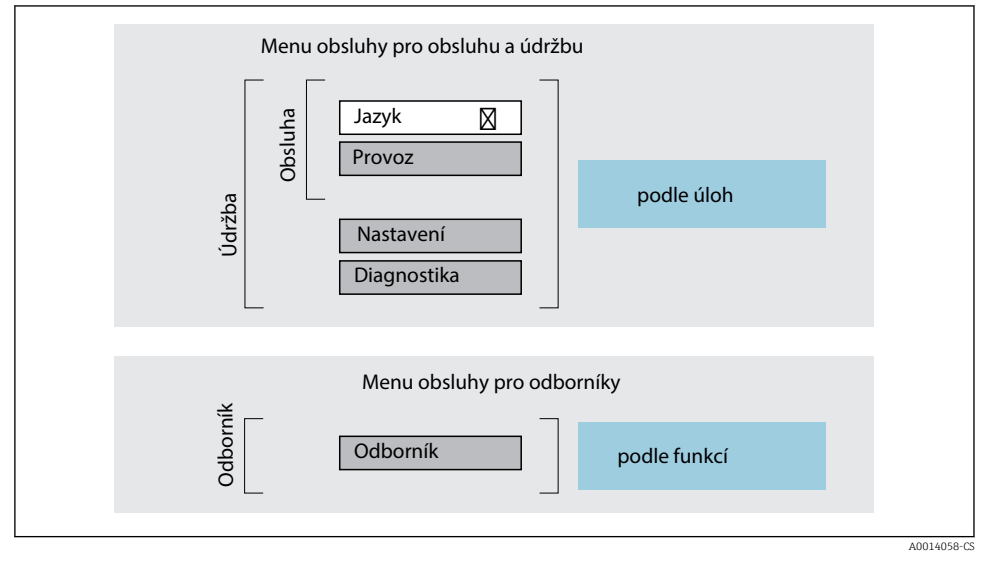

 *6 Schematická struktura menu obsluhy*

#### 6.2.2 Způsob ovládání

Jednotlivé části menu obsluhy se týkají rolí určitých uživatelů (obsluha, údržbář atd.). Každá role uživatele obsahuje typické úlohy v rámci životního cyklu zařízení.

Podrobné informace ohledně ovládací logiky naleznete v pokynech k obsluze zařízení.

# 6.3 Přístup k menu obsluhy přes webový prohlížeč

#### 6.3.1 Rozsah funkcí

Díky integrovanému webovému serveru je možné zařízení ovládat a nastavovat prostřednictvím webového prohlížeče a přes servisní rozhraní (CDI-RJ45) . Vedle měřených hodnot se na zařízení rovněž zobrazují stavové informace a umožňují uživateli monitorovat průběžně stav zařízení. Data ze zařízení lze navíc spravovat a je možné nastavovat síťové parametry.

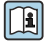

Další informace ohledně webového serveru naleznete ve speciální dokumentaci pro zařízení

## 6.3.2 Předpoklady

### *Počítačový hardware*

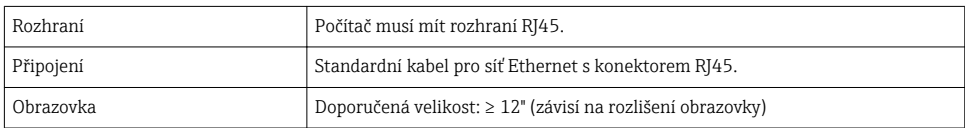

## *Počítačový software*

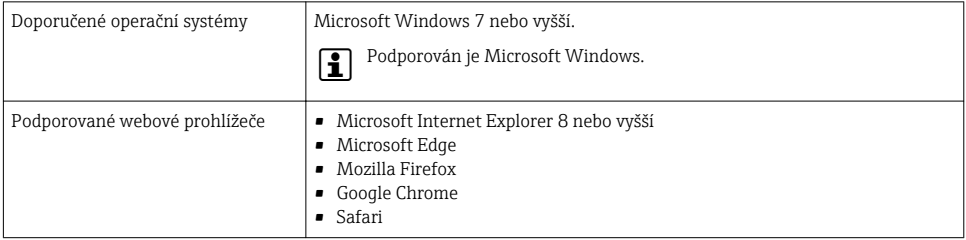

#### *Nastavení počítače*

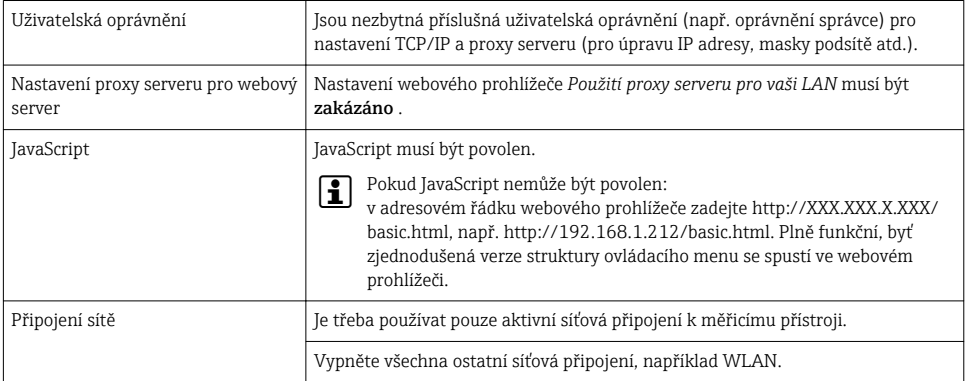

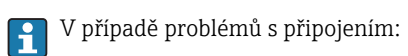

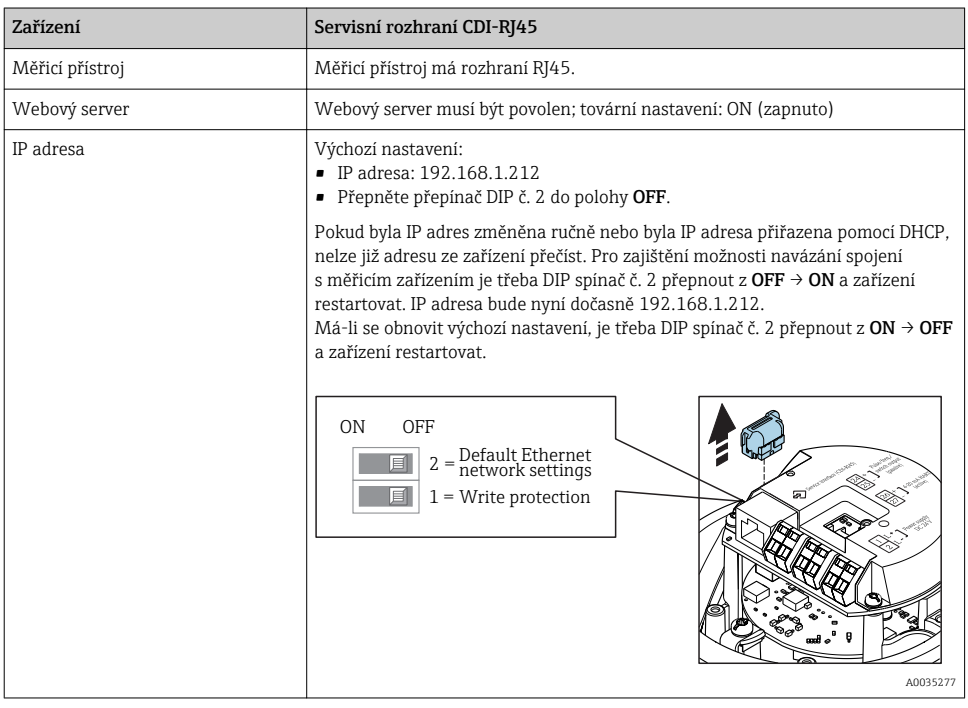

#### <span id="page-18-0"></span>*Měřicí zařízení: Přes servisní rozhraní CDI-RJ45*

### 6.3.3 Ustavení připojení

#### Přes servisní rozhraní (CDI-RJ45)

*Příprava měřicího přístroje*

*Konfigurace internetového protokolu na počítači*

Následující informace se vztahují k výchozímu nastavení sítě Ethernet na zařízení.

IP adresa zařízení: 192.168.1.212 (tovární nastavení)

- 1. Zapněte měřicí zařízení.
- 2. Připojte k počítači pomocí kabelu .
- 3. Pokud se nepoužívá 2. síťová karta, zavřete všechny aplikace na notebooku.
	- Aplikace vyžadující internet nebo síť, jako například e-mail, aplikace SAP, internet nebo Windows Explorer.
- 4. Ukončete případně spuštěné internetové prohlížeče.
- 5. Zkonfigurujte vlastnosti internetového protokolu (TCP/IP), jak definuje uvedená tabulka:

<span id="page-19-0"></span>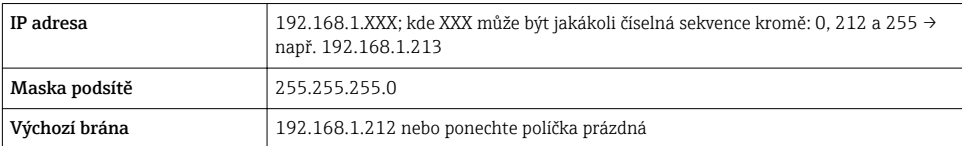

#### Spouštění webového prohlížeče

- 1. Na počítači spusťte webový prohlížeč.
- 2. Zadejte IP adresu webového serveru do adresního řádku webového prohlížeče: 192.168.1.212
	- Objeví se přihlašovací stránka.

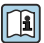

Pokud se přihlašovací stránka nezobrazí nebo pokud je stránka nekompletní, viz speciální dokumentaci pro webový server

#### 6.3.4 Přihlášení

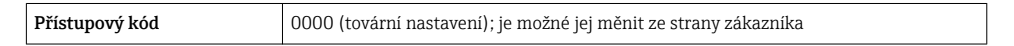

#### 6.3.5 Uživatelské rozhraní

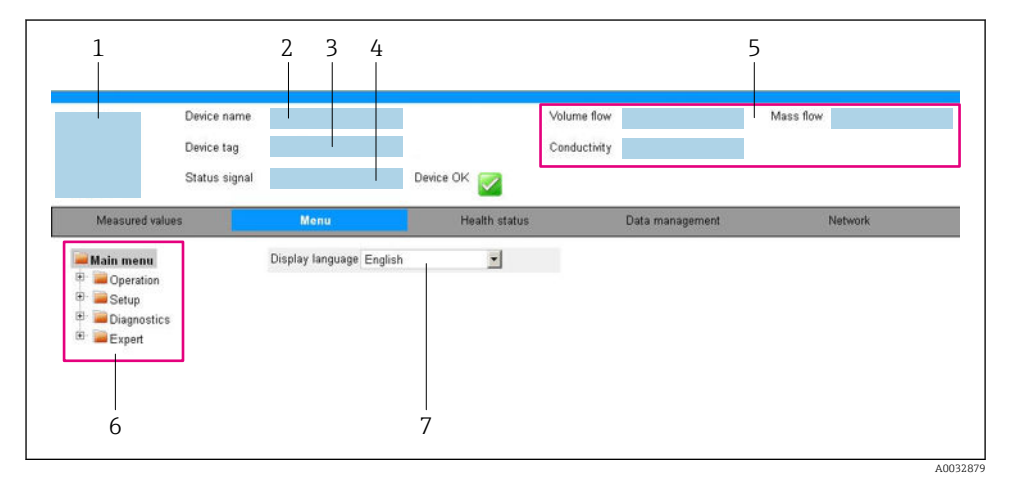

- *1 Obrázek přístroje*
- *2 Název přístroje*
- *3 Označení přístroje*
- *4 Stavový signál*
- *5 Aktuální měřené hodnoty*
- *6 Navigační oblast*
- *7 Jazyk místního displeje*

#### Hlavička

V hlavičce se zobrazují následující informace:

- Název přístroje
- Označení přístroje
- Stav zařízení se stavovým signálem
- Aktuální měřené hodnoty

### Řada funkcí

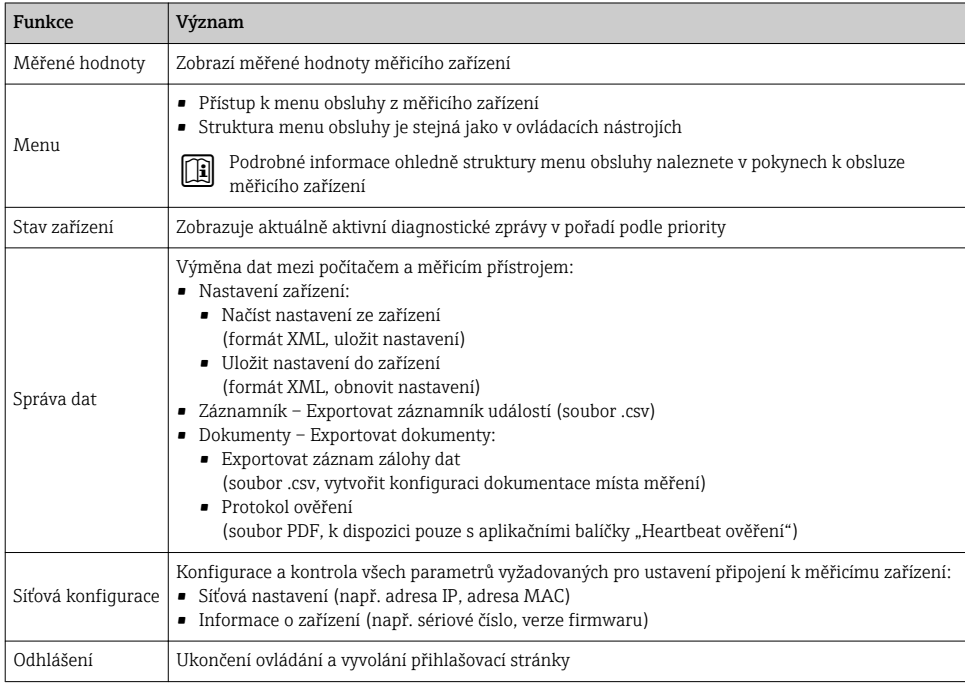

#### Navigační oblast

Pokud je z lišty funkcí zvolena některá funkce, otevřou se jednotlivé podnabídky dané funkce v navigační oblasti. Uživatel může nyní procházet strukturou nabídky.

#### Pracovní oblast

V závislosti na zvolené funkci a souvisejících podnabídkách lze v této oblasti provádět různé akce:

- Konfigurace parametrů
- Odečítání naměřených hodnot
- Vyvolání textu nápovědy
- Spuštění nahrávání/stahování

#### <span id="page-21-0"></span>6.3.6 Zakázání webového serveru

Webový server měřicího zařízení lze zapínat a vypínat podle potřeby pomocí menu parametr Funkčnost webového serveru.

#### **Navigace**

Nabídka "Expert" → Komunikace → Webový server

#### Přehled parametrů se stručným popisem

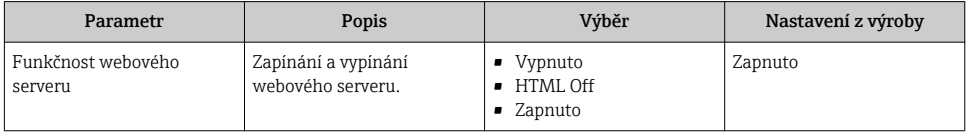

#### Rozsah funkce parametr "Funkčnost webového serveru"

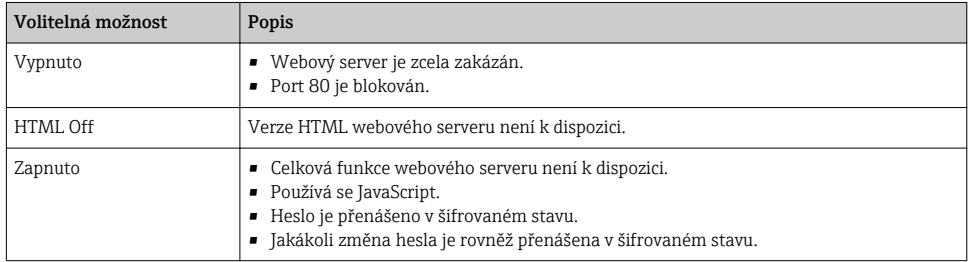

#### Povolení webového serveru

Pokud je webový server zakázán, je možné jej znovu povolit pouze pomocí menu parametr Funkčnost webového serveru s následujícími volitelnými možnostmi ovládání:

- Přes ovládací nástroj "FieldCare"
- Přes ovládací nástroj "DeviceCare"

#### 6.3.7 Odhlášení

Před odhlášením zazálohujte v případě potřeby data pomocí funkce Správa dat (nahrát nastavení ze zařízení).

- 1. Zvolte položku Odhlášení v liště funkcí.
	- Objeví se domovská stránka s polem Přihlášení.
- 2. Zavřete webový prohlížeč.
- 3. Pokud není dále potřeba:

Resetujte upravené vlastnosti protokolu sítě internet (TCP/IP) [→ 19](#page-18-0).

# 6.4 Přístup k menu obsluhy přes ovládací nástroj

Přístup k menu obsluhy je rovněž možný přes ovládací nástroje FieldCare a DeviceCare. Viz návod k obsluze zařízení.

# <span id="page-22-0"></span>7 Systémová integrace

Podrobné informace o systémové integraci naleznete v pokynech k obsluze zařízení.

- Přehled souborů s popisem zařízení:
	- Údaje o aktuální verzi zařízení
	- Ovládací nástroje
- Měřené veličiny prostřednictvím protokolu HART
- Funkce burst módu v souladu se specifikací HART 7

# 8 Uvedení do provozu

# 8.1 Kontrola funkcí

Před prvním spuštěním měřicího zařízení:

- ‣ Ujistěte se, že všechny zkoušky, které se měly provést po instalaci a po připojení, byly provedeny.
- Seznam bodů "Kontrola po montáži"
- Seznam bodů "Kontrola po připojení"  $\rightarrow \blacksquare$  16

# 8.2 Nastavení jazyka ovládání

Tovární nastavení: angličtina nebo objednaný místní jazyk

Jazyk obsluhy lze nastavit v nástroji FieldCare, DeviceCare nebo prostřednictvím webového serveru: Provoz → Display language

# 8.3 Nastavení měřicího přístroje

Menu nabídka Nastavení s jeho podmenu umožňují rychlé uvedení měřicího zařízení do provozu. Podmenu obsahují všechny parametry vyžadované pro nastavení, jako například parametry pro měření nebo komunikaci.

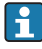

Podmenu dostupná u konkrétního přístroje se mohou lišit v závislosti na verzi přístroje (např. senzor).

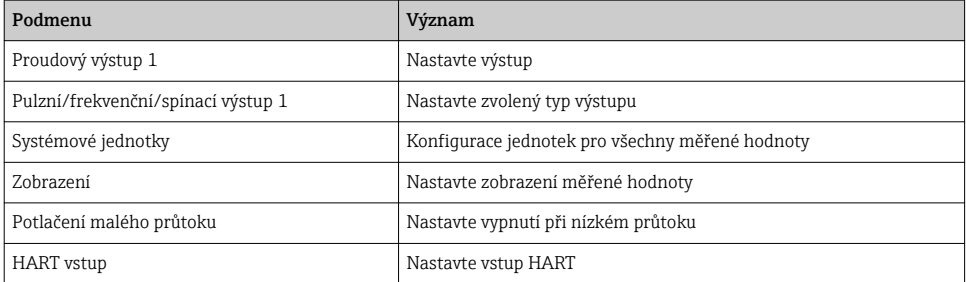

# <span id="page-23-0"></span>8.4 Ochrana nastavení před neoprávněným přístupem

Pro ochranu nastavení měřicího přístroje před neúmyslnou změnou po uvedení do provozu jsou následující možnosti ochrany proti zápisu:

- Ochrana přístupu k parametrům pomocí přístupového kódu
- Ochrana přístupu k místnímu ovládání pomocí zámku kláves
- Ochrana přístupu k měřicímu zařízení pomocí přepínače ochrany proti zápisu

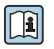

Podrobné informace ohledně ochránění nastavení proti neoprávněnému přístupu naleznete v pokynech k obsluze zařízení.

# 9 Diagnostické informace

Případné chyby detekované měřicím přístrojem se zobrazí jako diagnostické hlášení v ovládacím nástroji, jakmile dojde k ustavení spojení, a na domovské stránce webového prohlížeče, jakmile se uživatel přihlásí.

Jsou poskytnuta nápravná opatření pro každé diagnostické hlášení k zajištění rychlého vyřešení problémů.

- Ve webovém prohlížeči: Nápravná opatření jsou zobrazena červeně na domovské stránce vedle příslušného diagnostického hlášení →  $\triangleq$  20.
- V nástroji FieldCare: Nápravná opatření jsou zobrazena na domovské stránce v samostatném poli pod příslušným diagnostickým hlášením: Viz návod k obsluze přístroje.

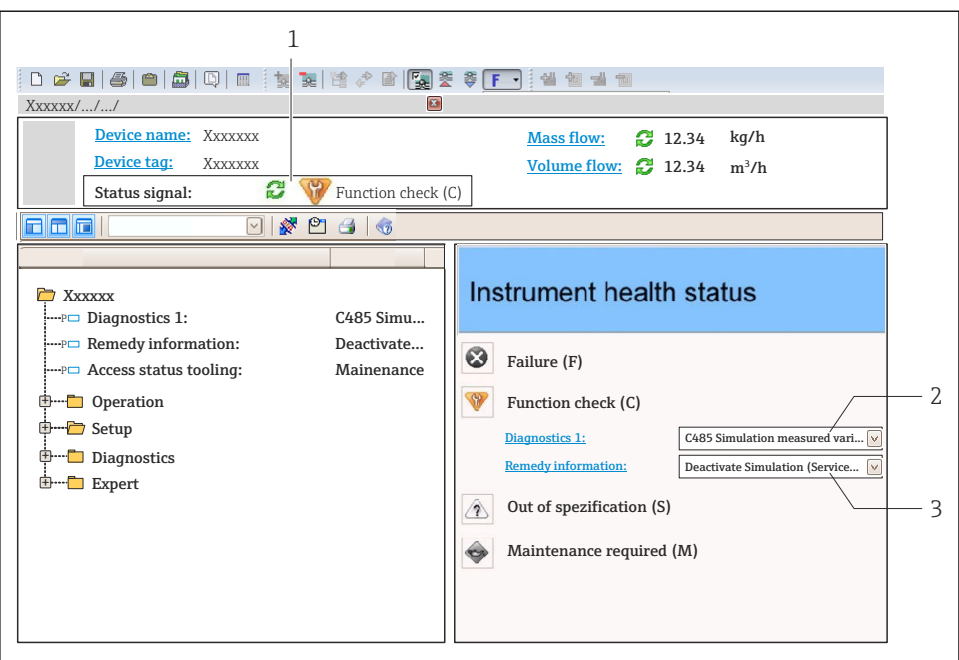

A0021799-CS

- *1 Stavová oblast se stavovým signálem*
- *2 Diagnostické informace*
- *3 Informace o nápravě se servisním ID*
- ‣ Proveďte zobrazené nápravné opatření.

www.addresses.endress.com

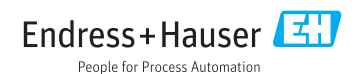